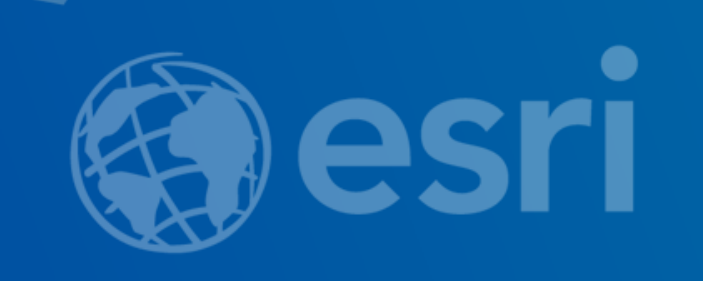

#### Improving Accessibility with ArcGIS Online Web Apps

Kelly Hutchins

Tao Zhang

slides: <https://arcg.is/08yqfD0>

2019 ESRI DEVELOPER SUMMIT Palm Springs, CA

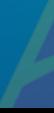

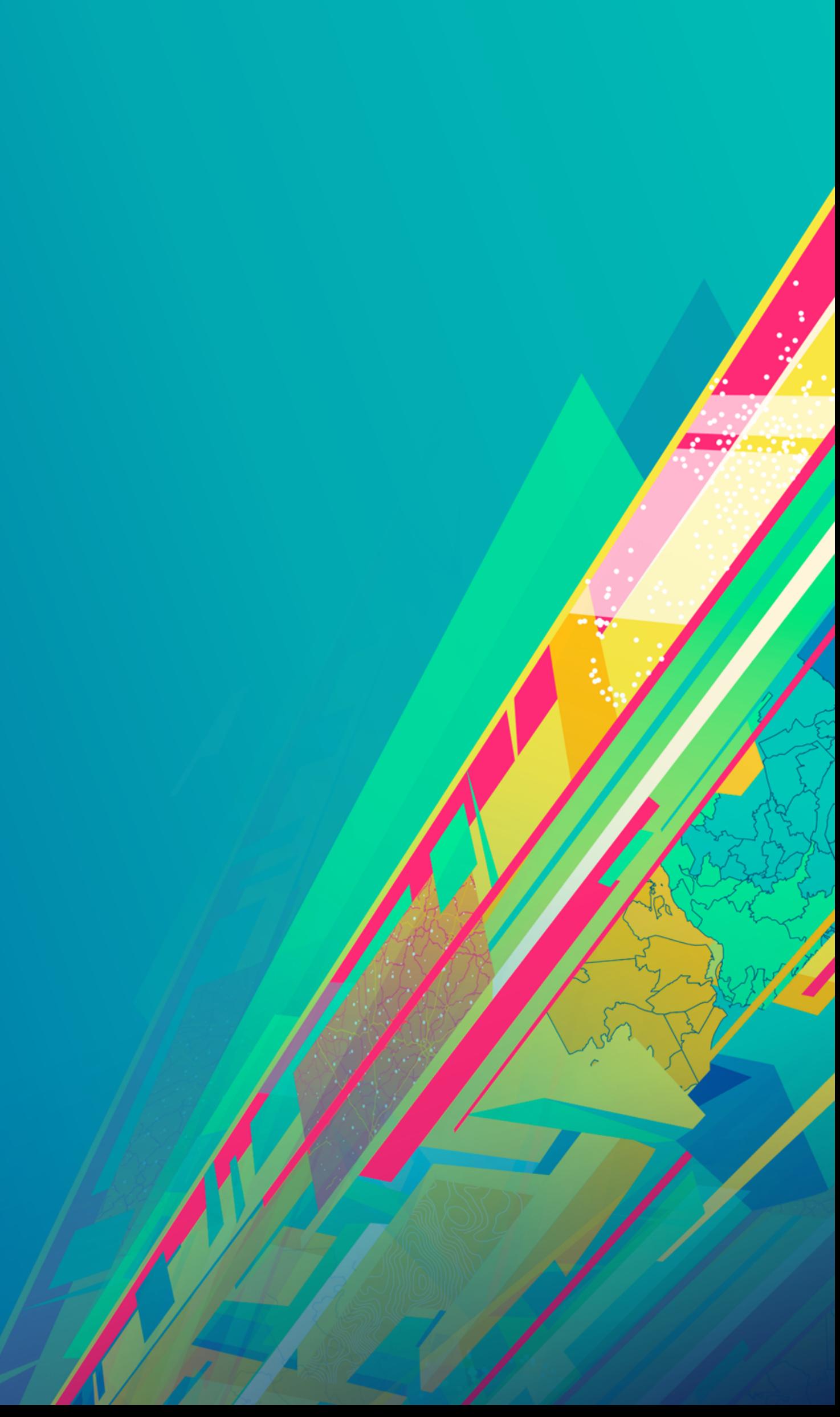

## What is accessibility?

#### Make content usable for everyone regardless of abilities.

# Why is accessibility important?

- The ADA and Section 508
- People with different abilities should have equal access
- Good accessibility is good user experience

# Accessibility presentations

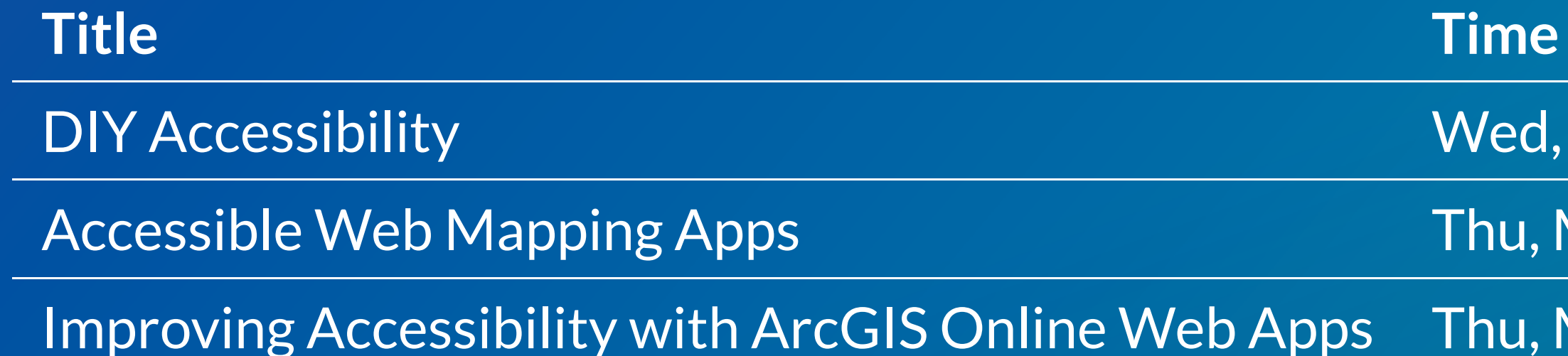

led, March 6. 5:30pm - 6:30pm

hu, March 7. 9am - 10am

hu, March 7. 2:30pm - 3:00pm

# What we will cover today

- Test accessibility
- Fix accessibility issues
- Tools
- Best practices

**Part** 

### Demo app Link: <https://arcg.is/1O5u09>

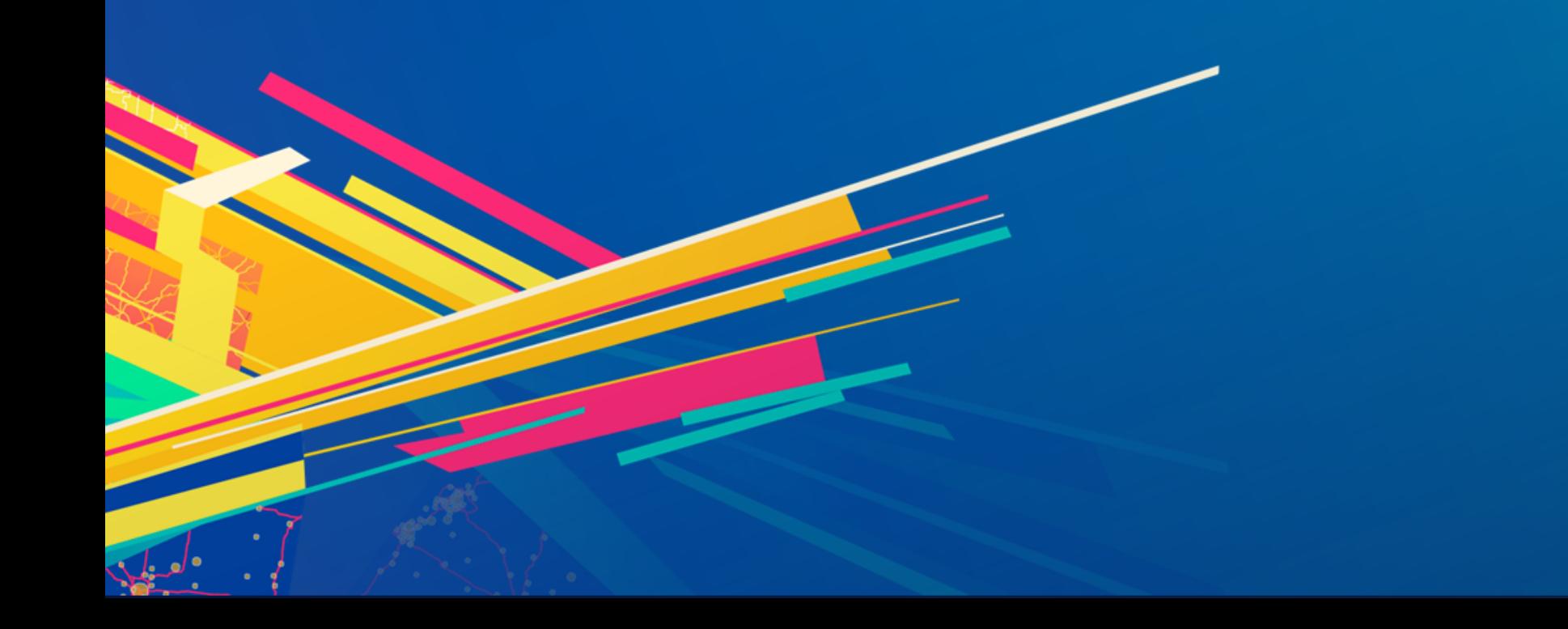

### aXe Link: <https://arcg.is/0Hv8Cn>

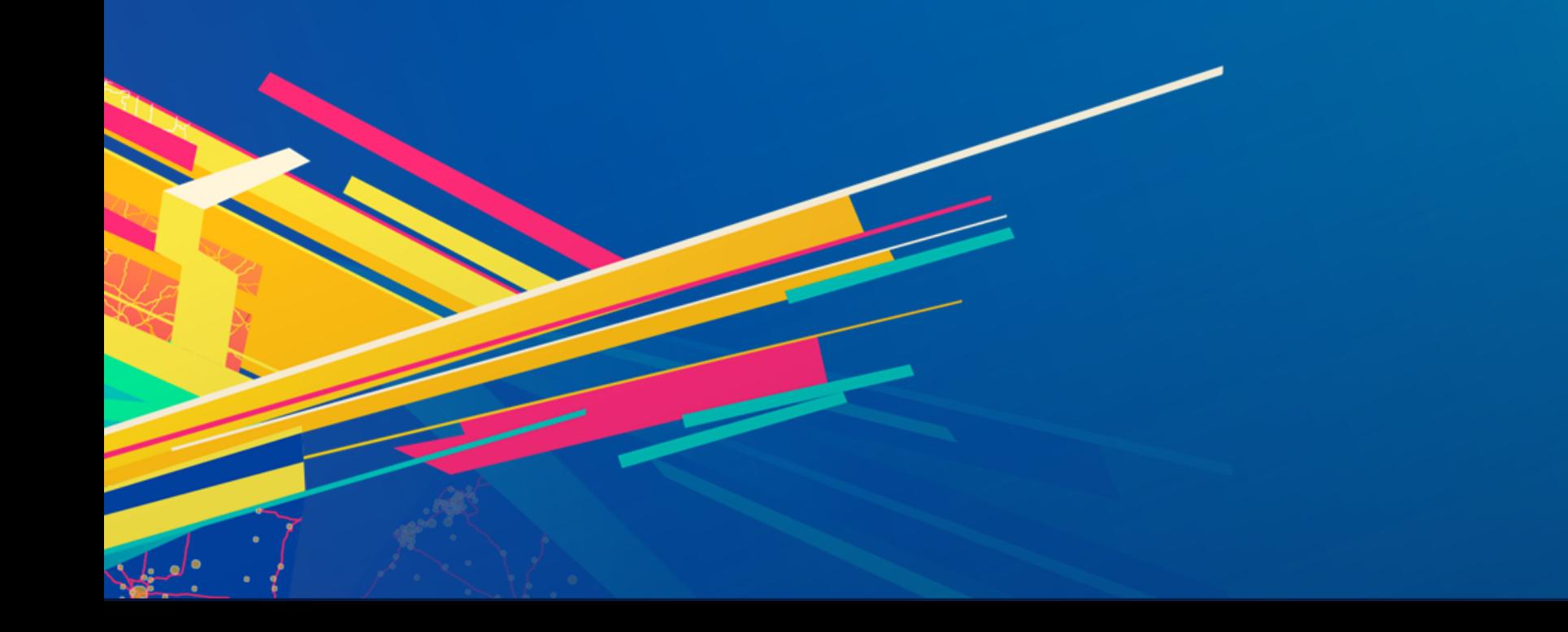

# Color contrast

- [WCAG](http://www.w3.org/TR/UNDERSTANDING-WCAG20/visual-audio-contrast-contrast.html) 1.4.3: Text needs to have contrast ratio of at least 4.5:1.
- [Contrast](https://contrast-ratio.com/) ratio
- Color picker in Chrome DevTools.

## Symbol colors

- [Color](https://oomphinc.github.io/colorcube/) cube
- **[ColorBrewer](http://colorbrewer2.org/) 2.0**
- Blog article: How to Make Smart Color [Choices](https://www.esri.com/arcgis-blog/products/arcgis-enterprise/mapping/how-to-make-smart-color-choices-in-your-maps/) in Your Maps

# White text on colored background

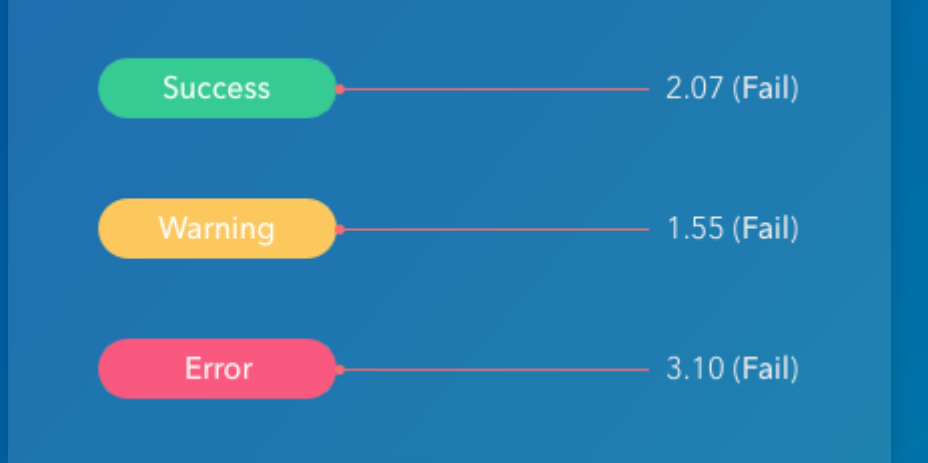

### White text on colored background

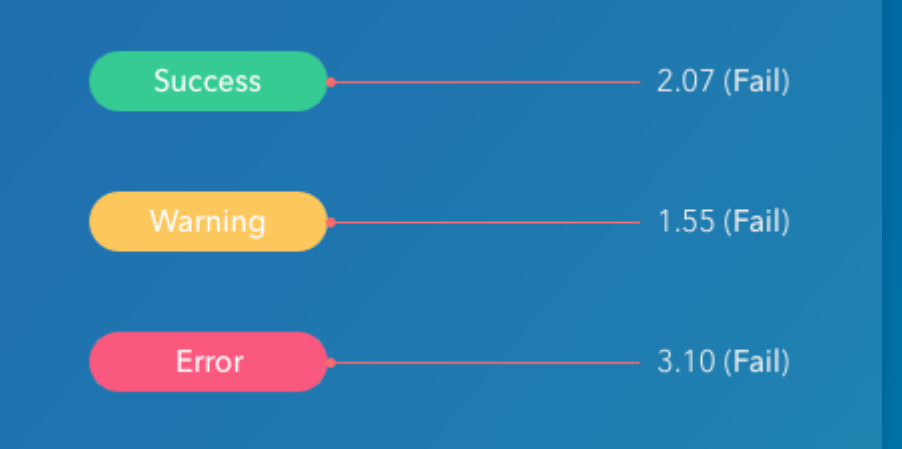

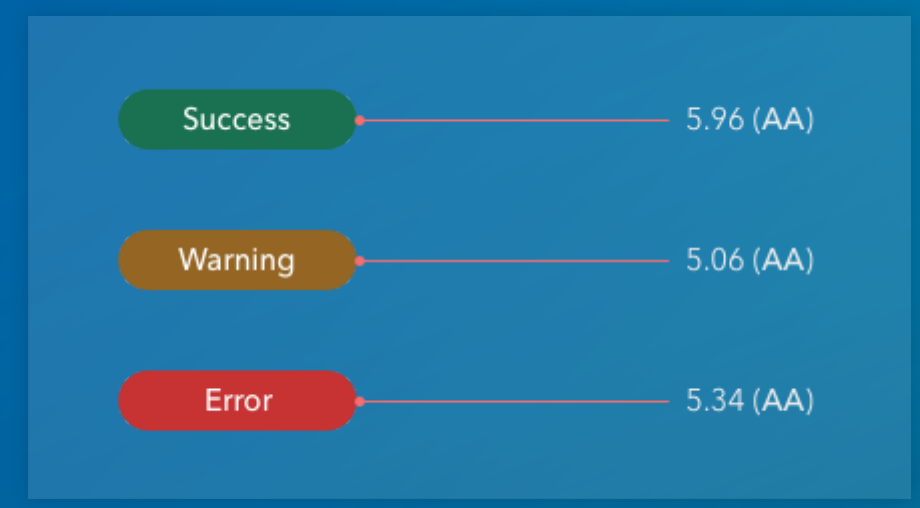

# Flipping the contrast

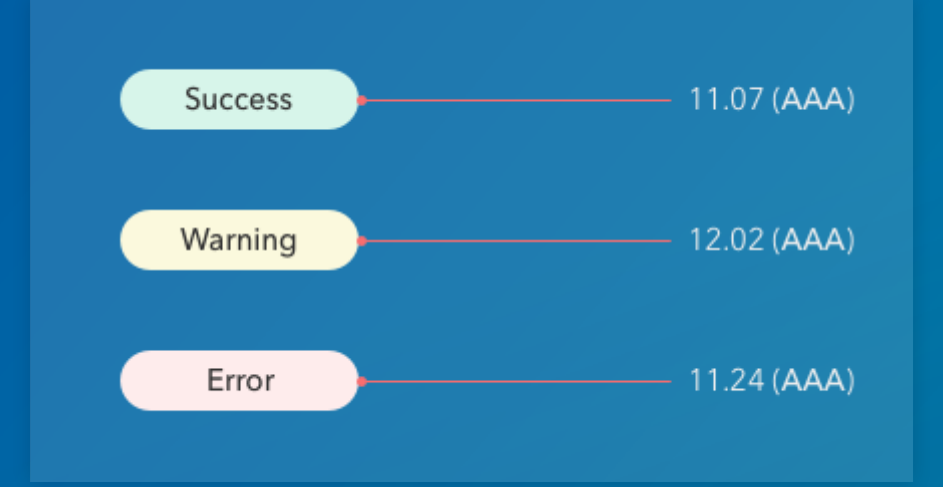

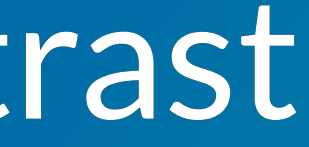

#### Alternate text

#### [WCAG](https://www.w3.org/TR/UNDERSTANDING-WCAG20/text-equiv-all.html) 1.1.1

## Write effective alternate text

- Think about how users will be doing with the information
- Be accurate in presenting the content in images
- · Be succinct
- No need to use the phrase "image of ... "to describe images

#### Alternate text demo

- [Empty](https://developers.arcgis.com/javascript/latest/sample-code/widgets-basemapgallery/live/index.html) alt
- [Descriptive](https://story.maps.arcgis.com/apps/MapJournal/index.html?appid=2b1c793f464b4cd2944a0b9700c0dc48) alt

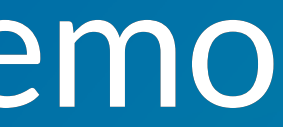

#### Landmark

Accessible [Landmarks](https://www.scottohara.me/blog/2018/03/03/landmarks.html)

### Focus and tab order

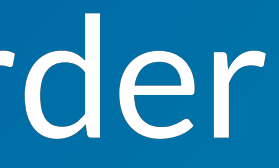

#### Focus and tab order

[WCAG](https://www.w3.org/TR/UNDERSTANDING-WCAG20/navigation-mechanisms-focus-visible.html) 2.4.7: Interactive elements should have clear focus.

#### Focus and tab order

[WCAG](https://www.w3.org/TR/UNDERSTANDING-WCAG20/navigation-mechanisms-focus-visible.html) 2.4.7: Interactive elements should have clear focus. [WCAG](https://www.w3.org/TR/UNDERSTANDING-WCAG20/content-structure-separation-sequence.html) 1.3.2: Navigation (tab) order should be logical and intuitive.

# Focus and tab order [WCAG](https://www.w3.org/TR/UNDERSTANDING-WCAG20/keyboard-operation-keyboard-operable.html) 2.1.1: Keyboard users should be able to use functionalities using keyboard

- [WCAG](https://www.w3.org/TR/UNDERSTANDING-WCAG20/navigation-mechanisms-focus-visible.html) 2.4.7: Interactive elements should have clear focus.
- [WCAG](https://www.w3.org/TR/UNDERSTANDING-WCAG20/content-structure-separation-sequence.html) 1.3.2: Navigation (tab) order should be logical and intuitive.
- only.

# Focus and tab order [WCAG](https://www.w3.org/TR/UNDERSTANDING-WCAG20/keyboard-operation-keyboard-operable.html) 2.1.1: Keyboard users should be able to use functionalities using keyboard

- [WCAG](https://www.w3.org/TR/UNDERSTANDING-WCAG20/navigation-mechanisms-focus-visible.html) 2.4.7: Interactive elements should have clear focus.
- [WCAG](https://www.w3.org/TR/UNDERSTANDING-WCAG20/content-structure-separation-sequence.html) 1.3.2: Navigation (tab) order should be logical and intuitive.
- only.
- [WCAG](http://www.w3.org/TR/UNDERSTANDING-WCAG20/keyboard-operation-trapping.html) 2.1.2: Content does not "trap" keyboard focus within subsections.

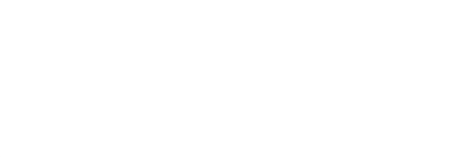

\*:focus { outline: 0; }

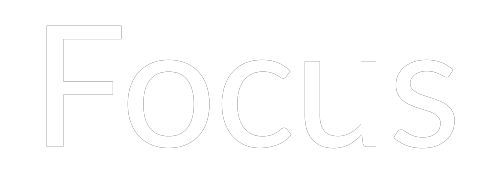

#### Tab order

#### The <button> e ement

#### Semantic HTML

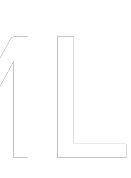

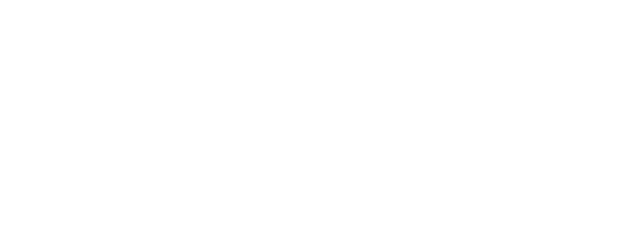

#### **ARIA Best [Practices -](http://w3c.github.io/aria-practices/#dialog_modal) Dialog**

### This is just the beginning [Lighthouse](https://github.com/GoogleChrome/lighthouse)

[A11ycasts:](https://youtu.be/5R-6WvAihms) VoiceOver [A11ycasts:](https://youtu.be/Jao3s_CwdRU) NVDA

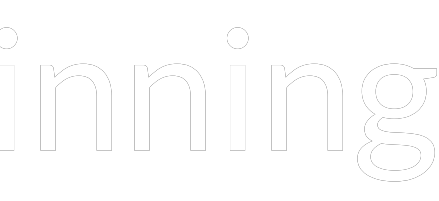

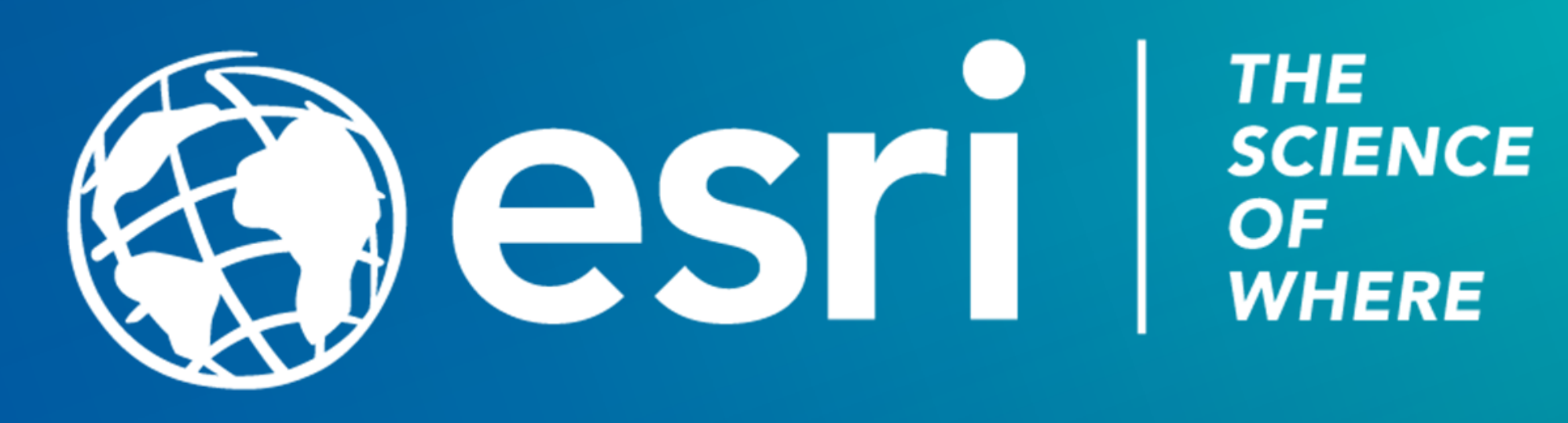

#### Please Take Our Survey on the App

#### **Download the Esri Events** app and find your event

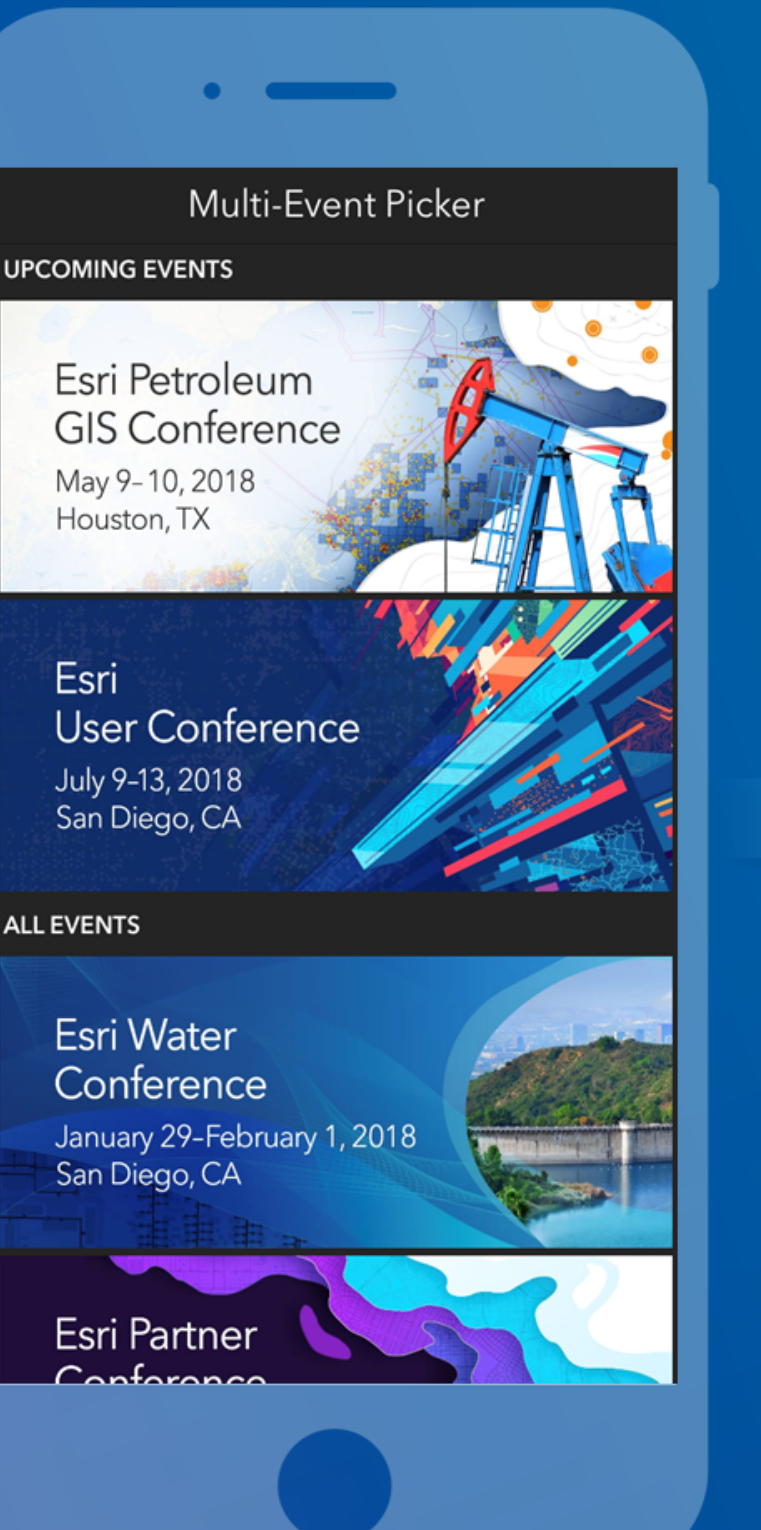

#### Select the session you attended  $Q$ Ξ Schedule JUN MON TUE WED THU FRI **JULY**  $10$  **11** 12 8:30 AM - 9:30 AM ArcGIS API for JavaScript: The Road Ahead SDCC - Room 07 A/B 8:30 AM - 9:30 AM **ArcGIS Earth: Introduction** and Deployment SDCC - Ballroom 06 D 8:30 AM - 9:30 AM ArcGIS Enterprise: An Introduction to Administration SDCC - Room 02 8:30 AM - 9:30 AM ArcGIS Indoors: An Introduction  $\rightarrow$ SDCC - Room 05 A 8:30 AM - 9:30 AM ArcGIS Maps for Microsoft Office: An Introduction SDCC - Ballroom 06 E 8:30 AM - 9:30 AM Filter

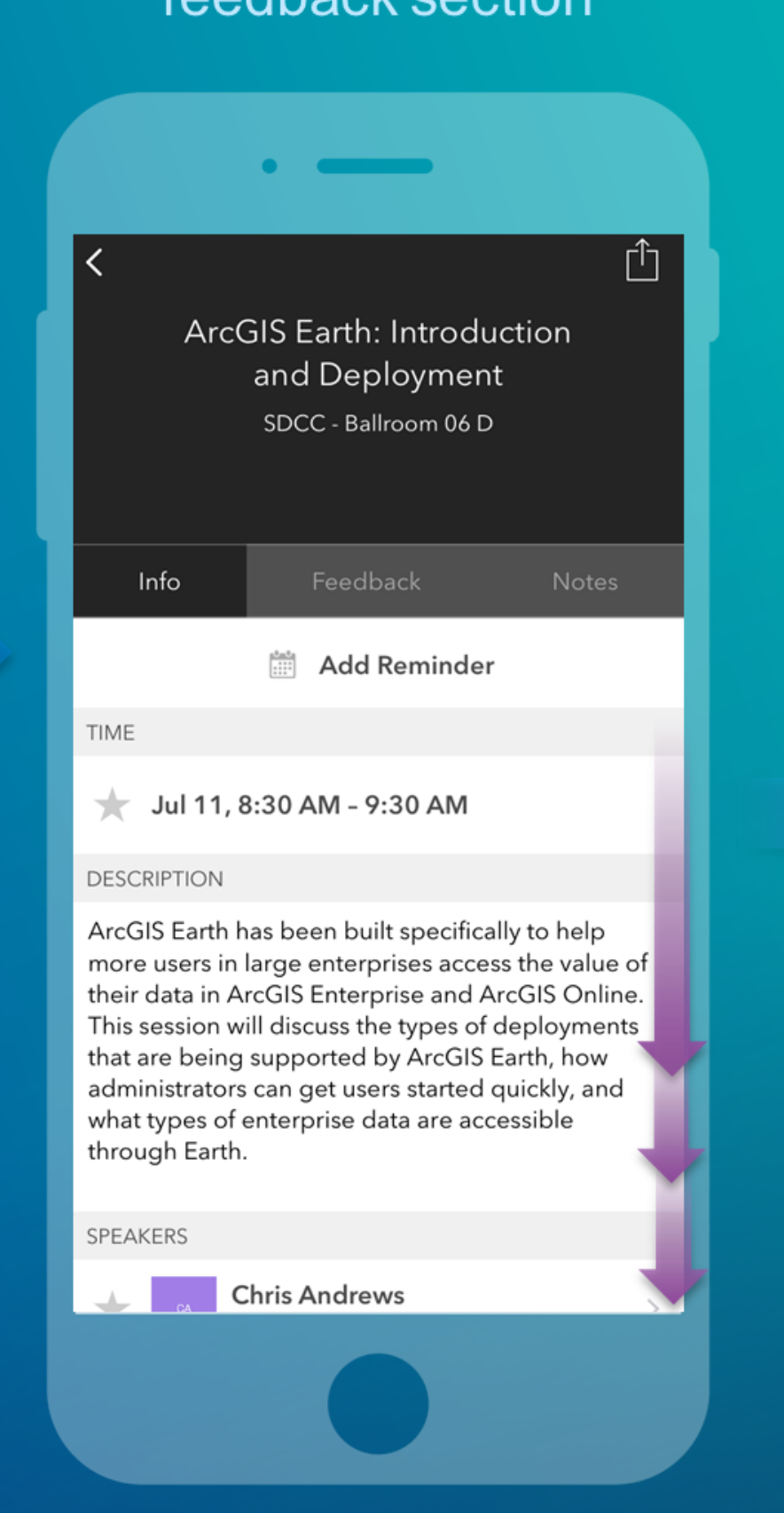

#### Scroll down to find the foodhack soction

#### Complete answers and select "Submit"

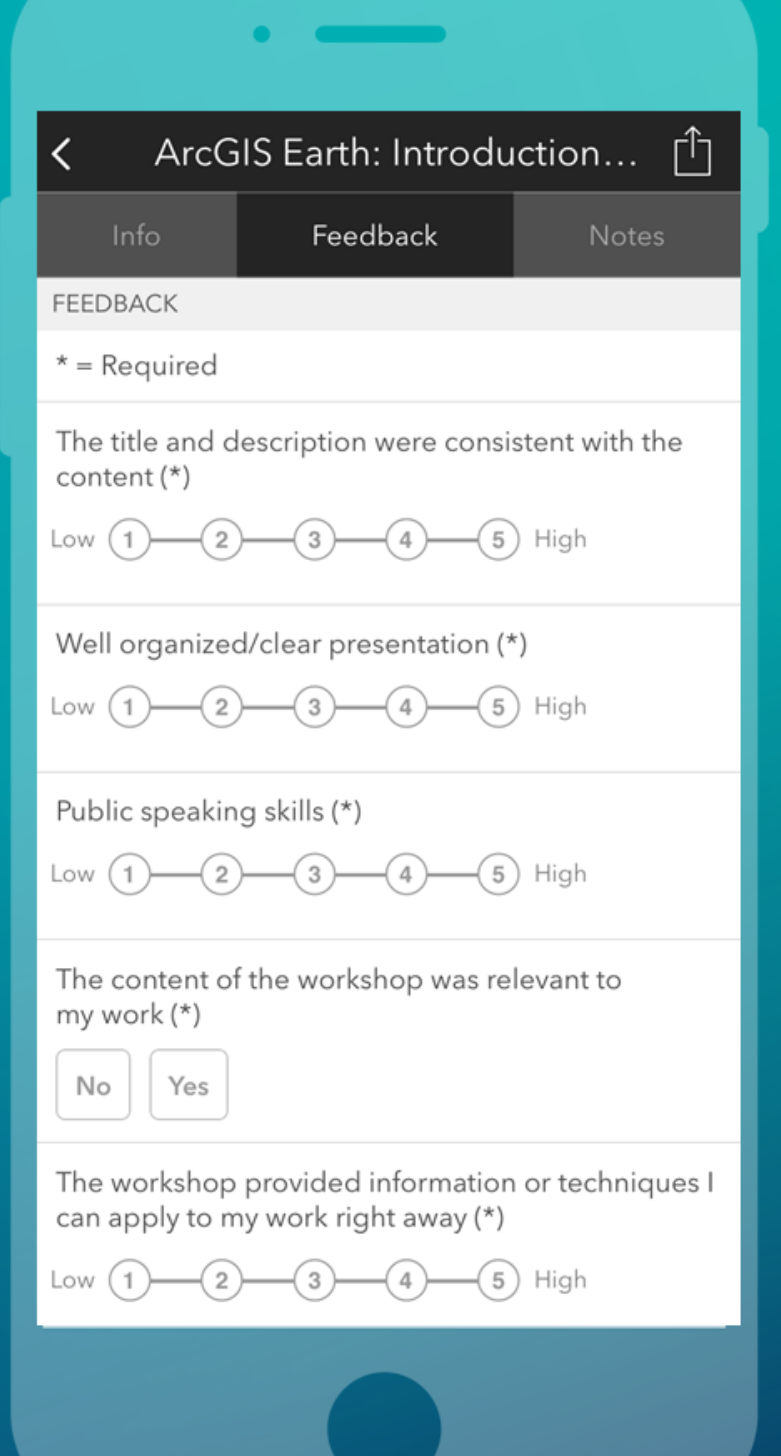